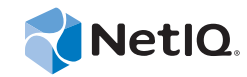

# PlateSpin® Protect 11.0.1

安装和升级指南

**2014** 年 **9** 月 **2** 日

www.netiq.com/documentation

#### 法律声明

本文档及其中所述软件按许可证协议或保密协议的条款提供,并受这些条款的约束。除非在此类许可证协议或保密协议中有明 确规定,否则 NETIQ CORPORATION 将按"原样"提供本文档及其中所述软件,不做任何明示或暗示的保证 (包括但不限于 对用于具体目的的适销性或适用于的暗示保证)。美国的某些州不允许免除对某些交易的明示或暗示保证,因此本声明可能不 适用于您。

为明确起见,特此声明:任何模块、适配器或其他类似的材料(统称"模块"),均根据与之相关或与之进行互操作的 NetIQ 产品或软件的相应版本按《最终用户许可证协议》的条款与条件进行许可,访问、复制或使用某个" 模块 ",即表示您同意受 此类条款的约束。如果您不同意 《最终用户许可证协议》的条款, 则将无权使用、访问或复制"模块", 因此, 您必须销毁" 模块 " 的所有副本,并联系 NetIQ 以寻求进一步的指导。

未经 NetIQ Corporation 的事先书面许可,不得转借、销售或赠予本文档及其中所述软件,除非法律另外许可。除非在此类许可 证协议或保密协议中有明确规定,否则,未经 NetIQ Corporation 的事先书面同意,不得对本文档或其中所述软件中的任何部分 进行复制,也不得将其储存在检索系统中,或以任何形式或任何方式(包括电子方式、机械方式等)进行传输。本文档中的某 些公司、名称和数据仅用于说明,不得代表真实的公司、个人或数据。

本文档可能包含不准确的技术信息或印刷错误。此处的信息将定期进行更改。这些更改可能会纳入本文档的新版中。 NetIQ Corporation 可能会随时对本文档所述软件进行改进或更改。

美国政府的有限权利:如果本软件和文档是由美国政府、代表美国政府或由美国政府的主要承包商或分包商(任何层级)根据 48 C.F.R. 227.7202-4 (针对国防部 (DOD) 采购)以及 48 C.F.R. 2.101 和 12.212 (针对非 DOD 采购)的规定获取的, 则美国政 府对本软件和文档的各方面权利 (包括使用、修改、复制、发布、执行、显示或披露本软件或文档的权利), 将受许可协议中 规定的商业许可权利和限制的约束。

#### **© 2014 NetIQ Corporation.** 保留所有权利。

有关 NetIQ 商标的信息, 请参见 https://www.netiq.com/company/legal/。

#### 许可证授予

PlateSpin Protect 11.0 的许可证无法用于先前版本的 PlateSpin Protect。

#### 第三方软件

请参考 *PlateSpin* [第三方许可证的使用和版权](https://www.netiq.com/documentation/platespin_licensing/platespin_licensing_qs/data/platespin_licensing_qs.html) *(https://www.netiq.com/documentation/platespin\_licensing/platespin\_licensing\_qs/data/ platespin\_licensing\_qs.html)* 页面,了解有关 Platespin Protect 中使用的第三方软件的信息。

# 目录

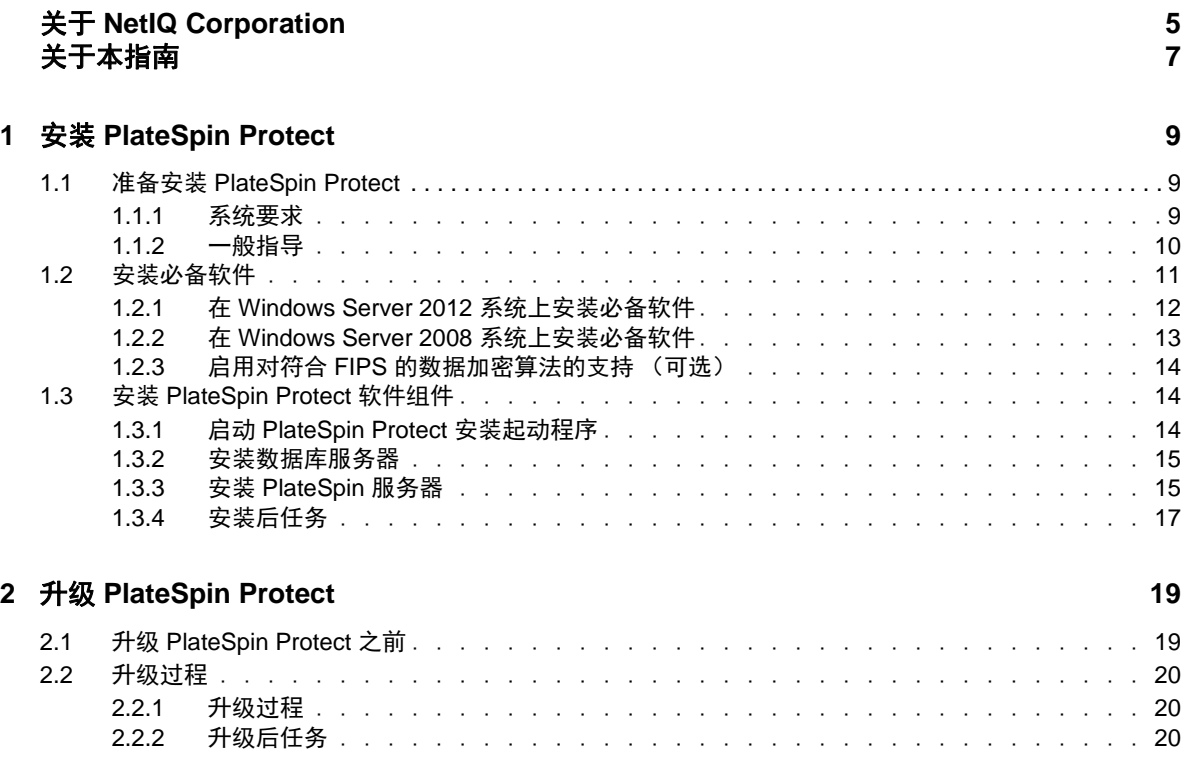

# <span id="page-4-0"></span>关于 **NetIQ Corporation**

Attachmate 旗下的公司 NetIQ 是系统和安全管理领域的全球领导者。该公司在 60 多个国家 / 地区拥有 超过 12,000 家客户, NetIQ 解决方案可将技术投资回报最大化,并促成 IT 流程改进, 实现可度量的成 [本节约。公司的产品组合包括以下领域屡获殊荣的管理产品:](http://www.netiq.com)IT 流程自动化、系统管理、安全管理、 [配置审核与控制、企业管理及统一通信管理。有关详细信息,请访问](http://www.netiq.com) www.netiq.com。

# 联系销售支持

对于有关产品、定价和功能的问题,请与本地合作伙伴联系。如果无法与合作伙伴联系,请与我们的 销售支持团队联系。

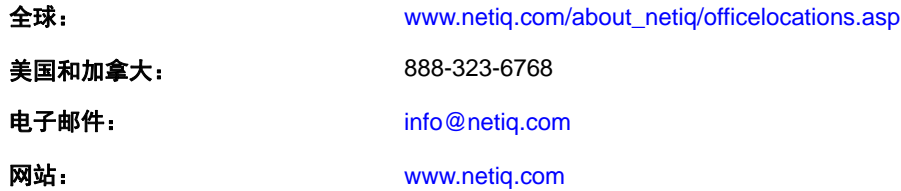

# 联系技术支持

有关具体的产品问题,请与我们的技术支持团队联系。

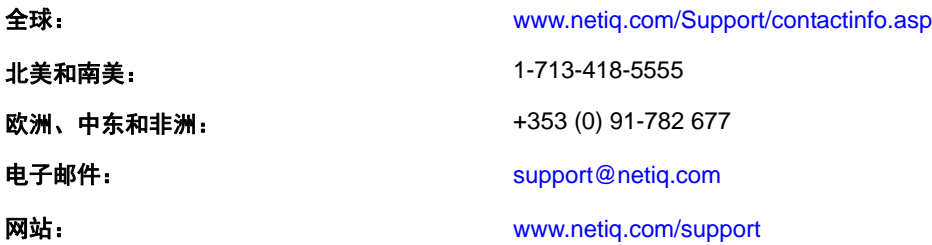

# 联系文档支持

[我们的目标是提供满足您的需要的文档。如果您有改进建议,请单击](http://www.netiq.com/documentation) www.netiq.com/documentation 上 发布的 HTML 版文档任何页面底部的**添加注释**。您还可以发送电子邮件至 Documentation-Feedback@netiq.com。我们会重视您的意见,欢迎您提供建议。

# 联系在线用户社区

Qmunity 是 NetIQ 在线社区的简称, 它是让您可与同行和 NetIQ 专家沟通的协作网络。通过提供更多 [即时信息、指向实用资源的有用链接,以及](http://community.netiq.com) NetIQ 专家的支持, Qmunity 有助于确保您可以掌握必要 的知识,以充分发挥所依赖的 IT [投资的潜力。有关详细信息,请访问](http://community.netiq.com) http://community.netiq.com。

# <span id="page-6-0"></span>关于本指南

本指南提供有关安装和升级 PlateSpin Protect 产品的信息。

## 适用对象

本指南适用于在正在进行的工作负载防护和灾难恢复项目中使用 PlateSpin Protect 的 IT 员工, 比如数 据中心管理员。

## 反馈

我们希望收到您对本手册和本产品中包含的其他文档的意见和建议。请使用联机文档每页顶部和底部 的用户意见功能。

## 其他文档

本指南是 PlateSpin Protect 文档集的其中一个文档。有关支持此版本的出版物的完整列表,请访问产品 的联机文档网站:

[PlateSpin Protect 10](http://www.netiq.com/documentation/platespin_protect_10) 联机文档 (http://www.netiq.com/documentation/platespin\_protect\_10)

## 文档更新

本指南的最新版本可在 [PlateSpin Protect 10](http://www.netiq.com/documentation/platespin_protect_10/) 联机文档网站 (http://www.netiq.com/documentation/ platespin\_protect\_10/) 上找到:

### 其他资源

建议您使用 Web 上的以下其他资源:

- ◆ NetIQ [用户社区](https://www.netiq.com/communities/) (https://www.netiq.com/communities/): 基于 Web 的社区, 包含各种讨论主题。
- ◆ NetIQ [支持知识库](https://www.netiq.com/support/kb/) (https://www.netiq.com/support/kb/): 收集了很多有深度的技术文章。
- ◆ NetIQ [支持论坛](https://forums.netiq.com/forum.php) (https://forums.netiq.com/forum.php): 网络上供 NetIQ 产品用户讨论 NetIQ 产品功 能并向其他用户分享经验的地方。
- ◆ [MyNetIQ](https://www.netiq.com/f/mynetiq/) (https://www.netiq.com/f/mynetiq/): 提供高级白皮书、网络广播注册和产品试用版下载等 PlateSpin 产品信息和服务的网站。

## 技术支持

您可以通过[技术支持指南](https://www.netiq.com/Support/process.asp#_Maintenance_Programs_and) (https://www.netiq.com/Support/process.asp#\_Maintenance\_Programs\_and) 了解 有关 NetIQ 技术支持的更多策略和过程。

使用以下专为 PlateSpin Protect 提供支持的资源:

● 加拿大和美国的电话: 1-800-858-4000

- 美国以外地区的电话:1-801-861-4000
- ◆ 电子邮件: support@netiq.com
- 产品特定信息:[Platespin Protect](https://www.netiq.com/support/kb/product.php?id=SG_XPLATESPINPROTECT_1_2) 支持 (https://www.netiq.com/support/kb/ product.php?id=SG\_XPLATESPINPROTECT\_1\_2)

<span id="page-8-0"></span>1 <sup>1</sup> 安装 **PlateSpin Protect**

> PlateSpin Protect 是一款在服务器操作系统上运行的 Windows 应用程序。它的功能实现依赖于数个软件 组件,包括 Microsoft Internet 信息服务 (IIS) Web 服务器软件及其功能扩展模块、ASP.NET Web 应用程 序框架、 Microsoft .NET Framework 库和运行时,以及专用 Microsoft SQL Server 数据库实例。

> 要避免在安装和操作 PlateSpin Protect 时出现任何问题,您应先熟悉系统要求并花些时间来制定安装计 划。

> 注释: 除英文版 PlateSpin Protect 11.0.1 以外,本产品还进行了德语、法语、日语、繁体中文和简体中 文的本地化,以供在配置为使用这些语言的计算机上安装和使用。另外还提供了以下语言的本地化联 机文档。此版本还添加了西班牙语文档。

- 第 1.1 节 " 准备安装 [PlateSpin Protect"](#page-8-1) (第 9 页)
- 第 1.2 节 " [安装必备软件](#page-10-0) " (第 11 页)
- 第 1.3 节 " 安装 [PlateSpin Protect](#page-13-1) 软件组件 " (第 14 页)

# <span id="page-8-1"></span>**1.1** 准备安装 **PlateSpin Protect**

- 第 1.1.1 节 " [系统要求](#page-8-2) " (第 9 页)
- 第 1.1.2 节 " [一般指导](#page-9-0) " (第 10 页)

## <span id="page-8-2"></span>**1.1.1** 系统要求

PlateSpin Server 主机必须满足以下系统要求

表 *1-1 PlateSpin Server* 主机要求

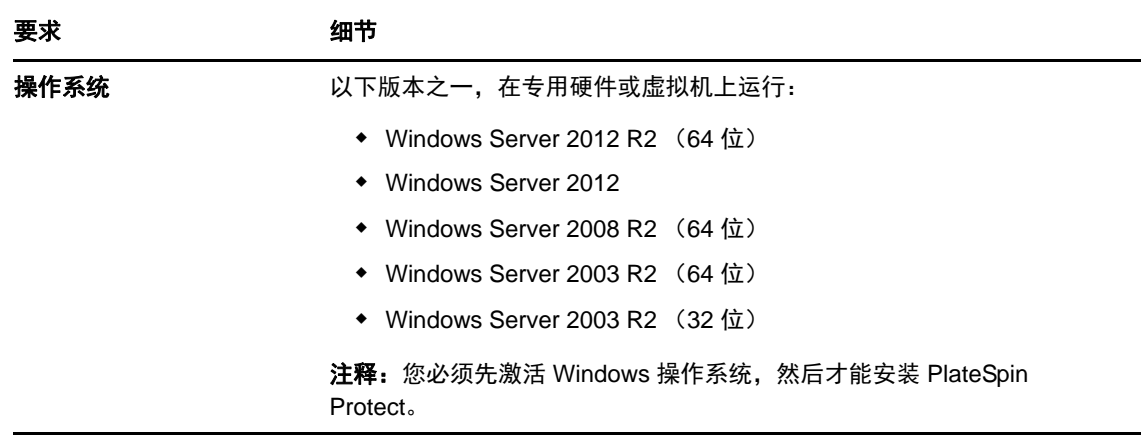

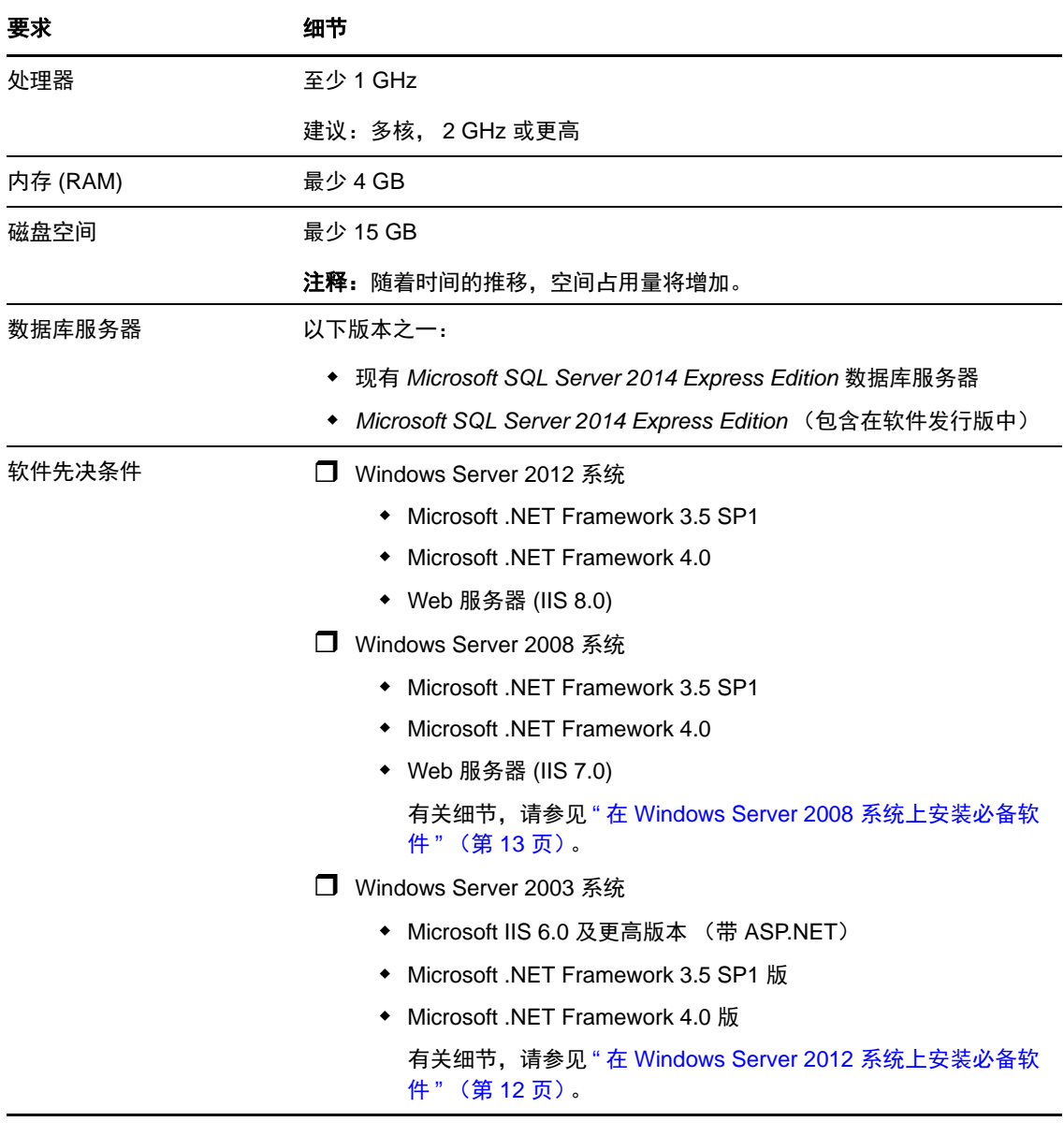

## <span id="page-9-0"></span>**1.1.2** 一般指导

请遵循以下安装指导来安装和操作 PlateSpin Protect,以免出错。

表 *1-2* 安装前核对清单

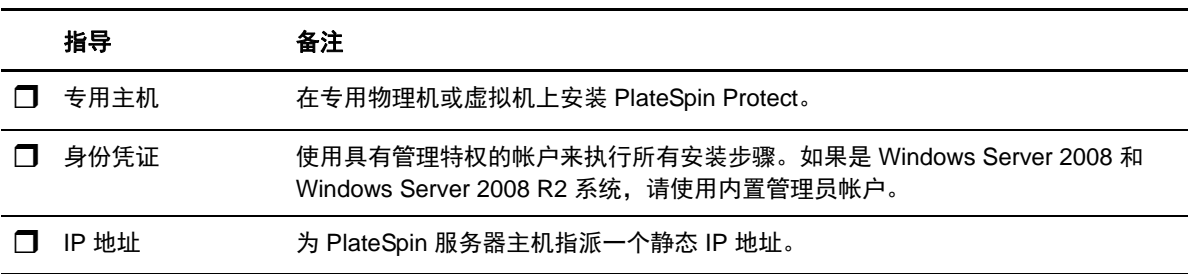

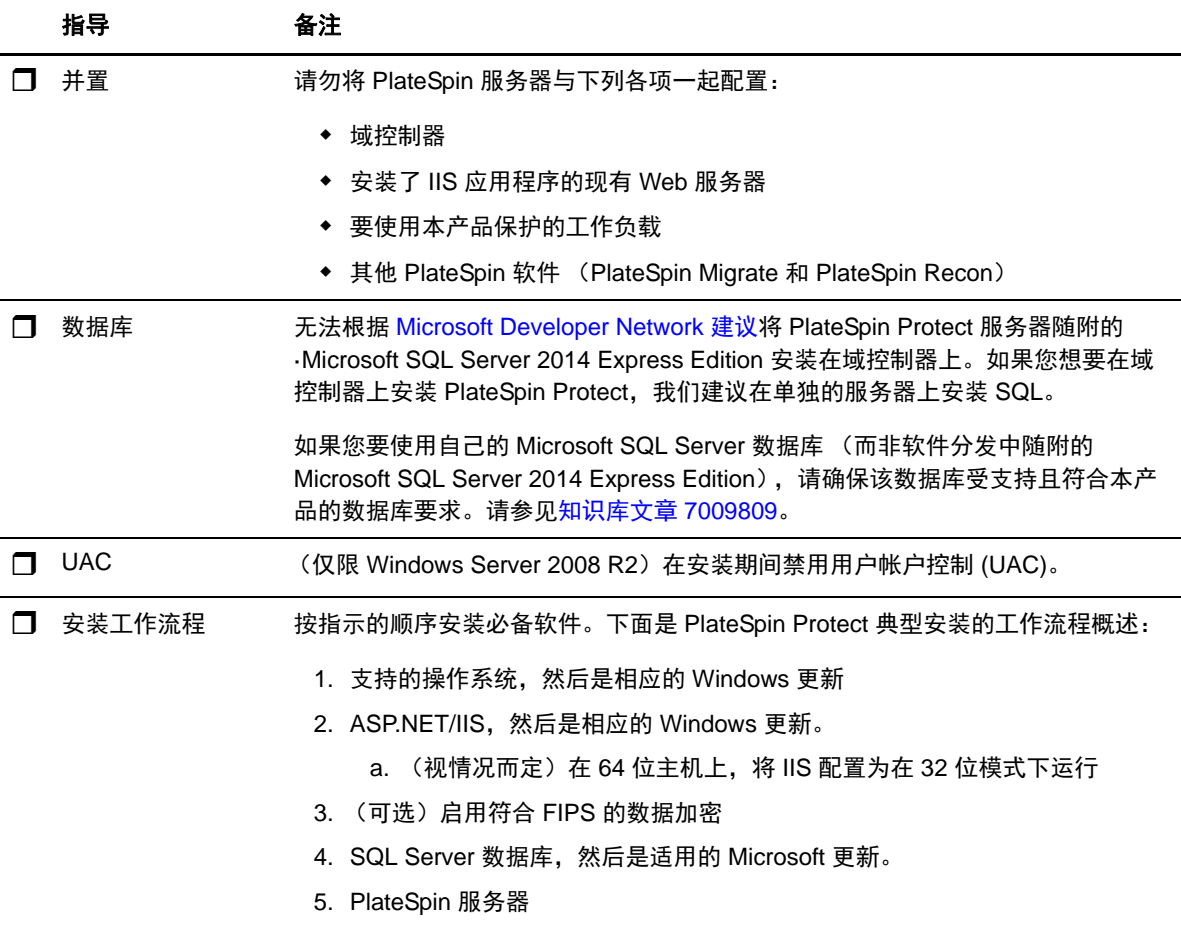

# <span id="page-10-0"></span>**1.2** 安装必备软件

本部分提供安装所需的 ASP.NET、 IIS 和 .NET Framework 软件组件的相关信息。由于这些软件组件的 打包和分发会因受支持的 Windows Server 平台版本而异,因此安装步骤也会略有不同。请按照指示顺 序进行安装和设置。

- ◆ 第 1.2.1 节 " 在 [Windows Server 2012](#page-11-0) 系统上安装必备软件 " (第 12 页)
- ◆ 第 1.2.2 节 " 在 [Windows Server 2008](#page-12-0) 系统上安装必备软件 " (第 13 页)
- 第 1.2.3 节 " 启用对符合 FIPS [的数据加密算法的支持 \(可选\)](#page-13-0) " (第 14 页)

## <span id="page-11-0"></span>**1.2.1** 在 **Windows Server 2012** 系统上安装必备软件

以下步骤适用于 Windows Server 2012 R2 (64 位)和 Windows Server 2012 (64 位)系统。若有不同之 处,会在内联标注中注明。

- **1** 熟悉[系统要求](#page-8-2)和[一般指导](#page-9-0)。
- **2** 使用本地用户管理员 (LUA) 帐户登录到所需的 PlateSpin 服务器主机,然后添加 *Web* 服务器 (IIS) 角色 (服务器管理器 > 添加角色和功能向导 > 服务器角色)及其嵌套的角色服务和子角色:

■ Web 服务器 (IIS) (己安装 25 个, 共 43 个)

- **□ Web 服务器 (已安装 19个, 共 34个)** 
	- $\Box$  通用 HTTP 功能 (已安装 4个,共6个)
		- 默认文档
		- 目录浏览
		- ◆ HTTP 错误
		- 静态内容
	- □ 运行状况和诊断 (已安装 2 个, 共 6 个)
		- ◆ HTTP 日志记录
		- 请求监视程序
	- □ 性能 (已安装 1 个, 共 2 个)
		- 静态内容压缩
	- □ 安全性 (已安装 5 个,共9个)
		- 请求过滤
		- 基本鉴定
		- ◆ IP 和域限制
		- URL 授权
		- Windows 身份验证
	- □ 应用程序开发 (己安装 7 个, 共 11 个)
		- .NET Extensibility 3.5
		- .NET Extensibility 4.5
		- 应用程序初始化
		- $\triangle$  ASP.NET 3.5
		- $\triangle$  ASP.NET 4.5
		- ◆ ISAPI 扩展
		- ◆ ISAPI 过滤器
	- □ 管理工具 (已安装 6个,共7个)
		- ◆ IIS 管理控制台
		- $\Box$  IIS 6 管理兼容性
			- IIS 6 元数据库兼容性
			- $\textcolor{red}{\bullet}$  IIS 6 管理控制台
- ◆ IIS 6 脚本编写工具
- IIS 6 WMI 兼容性
- ◆ IIS 管理脚本和工具
- 3 添加(服务器管理器 > 添加角色和功能向导 > 功能)所需的功能:
	- □ .NET Framework 3.5 功能 (全部)
	- □ NET Framework 4.5 功能 (全部)
	- □ Windows 进程激活服务 (全部)
	- □ XPS 查看器 (全部)
- 4 在所有 64 位主机 (Windows Server 2012 x64 和 Windows Server 2012 R2) 上,确保将 IIS 配置为 在 32 位模式下运行。请参见[知识库文章](https://www.netiq.com/support/kb/doc.php?id=7920915) 7920915 (https://www.netiq.com/support/kb/ doc.php?id=7920915)。

### <span id="page-12-0"></span>**1.2.2** 在 **Windows Server 2008** 系统上安装必备软件

以下步骤适用于 Windows Server 2008 (64 位)和 Windows Server 2008 R2 系统。若有不同之处,会在 内联标注中注明。

- **1** 熟悉[系统要求](#page-8-2)和[一般指导](#page-9-0)。
- **2** 使用本地用户管理员 (LUA) 帐户登录预期的 PlateSpin 服务器主机,然后添加 *Web* 服务器 *(IIS)* 角 色以及下列角色服务及其子角色(服务器管理器>角色>添加角色):
	- 通用 *HTTP* 功能
	- *ASP .NET*
	- *.NET* 扩展性
	- *ISAPI* 扩展
	- *ISAPI* 过滤器
	- 安全性
	- 管理工具
- **3** [\(视情况而定,仅适用于](http://www.microsoft.com/downloads/details.aspx?FamilyId=AB99342F-5D1A-413D-8319-81DA479AB0D7) Windows Server 2008)下载并安装 Microsoft .NET Framework 3.5 SP1。
- 4 添加以下 *.Net Framework 功能*以及所有子项目 (服务器管理器>功能>添加: 功能):
	- *.NET Framework*
	- *XPS* 查看器
	- *WCF* 激活及其 *HTTP* 激活和非 *HTTP* 激活子项目。
- **5** [下载并安装](http://www.microsoft.com/en-us/download/details.aspx?id=17718) Microsoft .NET Framework 4 包。
- **6** 在 64 位主机 (Windows Server 2008 x64 和 Windows Server 2008 R2)上,确保将 IIS 配置为在 32 位模式下运行。请参见[知识库文章](https://www.netiq.com/support/kb/doc.php?id=7920915) 7920915 (https://www.netiq.com/support/kb/ doc.php?id=7920915)。

## <span id="page-13-0"></span>**1.2.3** 启用对符合 **FIPS** 的数据加密算法的支持 (可选)

PlateSpin Protect 支持符合 FIPS (联邦信息处理标准, 出版物 140-2) 的数据加密算法。

如果要求符合 FIPS,则必须在安装 PlateSpin Server 之前在所需的 PlateSpin Server 主机上启用该标准。 这是因为仅当 PlateSpin Protect 检测到主机操作系统以符合 FIPS 的模式运行时, 它才以符合 FIPS 的模 式运行。

注释: 符合 FIPS 的模式会影响性能,最高可能会降低 30% 的数据传输率。

启用符合 FIPS 的算法:

- **1** 在 PlateSpin Server 主机的本地安全策略的安全选项中启用符合 FIPS 的算法:
	- **1a** 运行 secpol.msc,浏览到本地策略 *>* 安全选项。
	- 1b 启用*系统加密法: 将符合 FIPS 的算法用于加密*安全选项。
- **2** 将 ASP.NET 配置为支持 FIPS:
	- **2a** 访问 PlateSpin Server 主机上的以下目录中的 machine.config 文件:

..Windows\Microsoft.Net\Framework\vX.X.XXXXX\Config

**2b** 在 <system.web> 元素下添加以下内容:

```
<machineKey validationKey="AutoGenerate,IsolateApps" 
decryptionKey="AutoGenerate,IsolateApps" validation="3DES" 
decryption="3DES"/>
```
**3** 保存 machine.config 文件。

## <span id="page-13-1"></span>**1.3** 安装 **PlateSpin Protect** 软件组件

- 第 1.3.1 节 " 启动 [PlateSpin Protect](#page-13-2) 安装起动程序 " (第 14 页)
- 第 1.3.2 节 " [安装数据库服务器](#page-14-0) " (第 15 页)
- 第 1.3.3 节 " 安装 [PlateSpin](#page-14-1) 服务器 " (第 15 页)
- 第 1.3.4 节 " [安装后任务](#page-16-0) " (第 17 页)

## <span id="page-13-2"></span>**1.3.1** 启动 **PlateSpin Protect** 安装起动程序

本节介绍了如何在确保所需主机上安装好必备组件后安装 PlateSpin Protect 软件。

- **1** 从 Novell [下载网站](http://download.novell.com) (http://download.novell.com) 下载 PlateSpinProtectSetup-11.0.0.xxxx.exe 安装程序, 并将其保存在预期的 PlateSpin 服务器主机上。
- **2** 运行安装程序,指定临时安装文件的位置,然后单击下一步。 此时,该安装程序将提取所需的文件,并打开 " 安装起动程序 " 窗口 (如果该安装程序检测到在 本地安装了 Microsoft SQL Server 2005 或 SQL Server 2008 R2, 则将禁用相应的*安装 SQL Server Express* 选项)。

如果要使用随 PlateSpin Protect 分发的 Microsoft SQL Server 2005 Express Edition, 则先安装该软件 组件。

如果您想使用现有的 SQL Server 2005 或 SQL Server 2008 R2 数据库,请跳过数据库安装直接安装 PlateSpin 服务器; PlateSpin 服务器安装期间,系统会提示您指定一个现有的数据库。

## <span id="page-14-0"></span>**1.3.2** 安装数据库服务器

如果没有 Microsoft SQL Server 2005 或 SQL Server 2008 R2 数据库引擎, 则可安装 PlateSpin Protect 软 件发行版中包含的 Microsoft SQL Server 2005 Express Edition。

- **1** 在所需的数据库服务器主机上,启动安装起动程序。 请参见 " 启动 [PlateSpin Protect](#page-13-2) 安装起动程序 " (第 14 页)。
- **2** 单击安装 *SQL Server Express* 并遵照屏幕指导操作。

程序将安装运行 PlateSpin Protect 必需的数据库服务器和数据库实例。

注释: 无法根据 Microsoft Developer Network 建议将 PlateSpin Protect 服务器随附的 ·Microsoft SQL Server 2005 Express Edition 安装在域控制器上。如果您想要在域控制器上安装 PlateSpin Protect,我们建议在单独的服务器上安装 SQL。

## <span id="page-14-1"></span>**1.3.3** 安装 **PlateSpin** 服务器

- **1** 确保所需的 PlateSpin Server 主机满足最低系统要求。 请参见 " [系统要求](#page-8-2) " (第 9 页)。
- **2** 确保所需的 PlateSpin Server 主机安装了必需的必备软件。 请参见 " [安装必备软件](#page-10-0) " (第 11 页)。
- **3** 在所需的 PlateSpin Server 主机上,启动安装起动程序。 请参见 " 启动 [PlateSpin Protect](#page-13-2) 安装起动程序 " (第 14 页)。
- **4** 在 PlateSpin Protect 安装起动程序中,单击安装 *PlateSpin* 服务器,然后遵照屏幕指导操作。 安装程序会启动安装进程并提示您接受 PlateSpin Protect 软件许可协议。 必须先接受软件许可协议才能安装产品。
- 5 选择*我接受许可协议中的条款*选项,然后单击*下一步*。 程序继续安装,并提示您指定数据库服务器和实例:

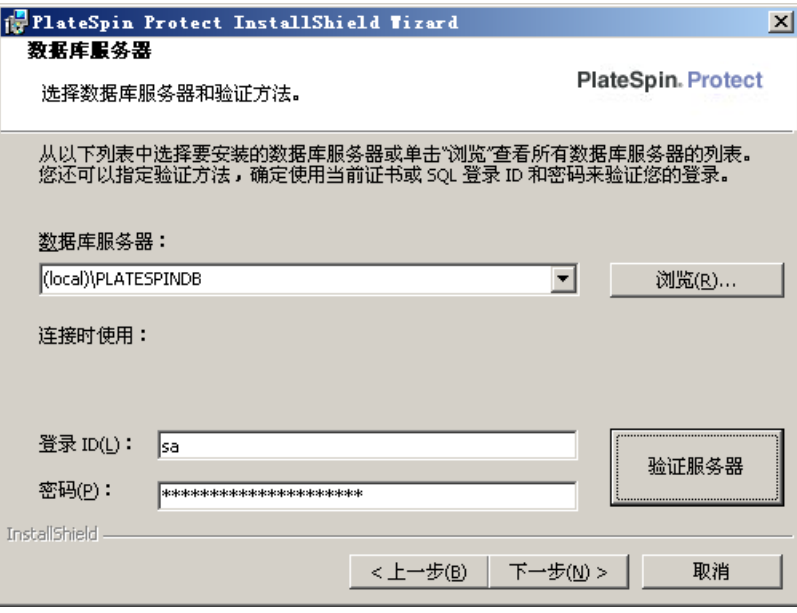

- **6** 执行以下步骤之一:
	- 如果使用本地安装的 PlateSpin Protect 软件分发中包含的数据库服务器 (默认选项), 则保 留下拉列表中的默认选择 (local)\PLATESPINDB,并保留默认 sa 身份凭证。如果随后移动 PlateSpin Protect 数据库实例或更改 SQL Server 口令, 则必须重设置 PlateSpin Protect 数据库 连接设置。

请参见[知识库文章](https://www.netiq.com/support/kb/doc.php?id=7970523) 7970523 (https://www.netiq.com/support/kb/doc.php?id=7970523)。

- ◆ 如果使用远程数据库服务器, 则单击*浏览*以从网络中的可用数据库服务器列表中选择。按以 下格式指定数据库:
	- 单实例 **SQL Server** 的安装:*database\_server*
	- 多实例 **SQL Server** 的安装:*database\_server\database\_instance* (指定实例名称)
- **7** 单击验证服务器,验证选定数据库服务器的数据库身份凭证。
- **8** 单击下一步,然后验证您的 *SQL* 实例和 *SQL* 登录选择。

(默认设置为 *SQL Server:* (local) PLATESPINDB ; *SQL 登录:* sa)

**9** 单击下一步。

该安装程序会提示您指定是要允许 HTTP 还是 HTTPS:

如果您需要无安全保护的连接 (HTTP), 请选择*允许无安全保护的连接 (HTTP)* 选项; 如果您需要 有安全保护的连接 (HTTPS),则请保留该选项的取消选择状态 (默认设置)。

如果您的 IIS 服务器拥有签名的 SSL 证书,默认的通讯协议将会是 HTTPS; 否则, 您的浏览器将 显示 " 不受信任的连接 " 警告。这是正常的。有关如何继续的信息,请参见浏览器文档。

10 单击 *下一步*, 验证安装设置, 再单击 安装, 然后遵照屏幕指导操作。

该安装程序会安装 PlateSpin 服务器软件并完成该软件运行前的准备工作。

注释: 此过程可能需要几分钟才能完成。

## <span id="page-16-0"></span>**1.3.4** 安装后任务

完成 PlateSpin Server 的安装后:

启动 PlateSpin Protect Web 界面并熟悉其界面和工作负载防护功能。

请参见《用户指南》中的"起动 PlateSpin Protect Web 界面"。

 授予产品许可并配置环境以为工作负载防护做准备。 请参见《*用户指南*》中的"PlateSpin Protect 应用程序配置"。

# <span id="page-18-0"></span>2 <sup>2</sup> 升级 **PlateSpin Protect**

您可以使用 PlateSpin Protect 11.0.1 安装程序升级以下产品版本:

- PlateSpin Protect 10.1
- PlateSpin Protect 10.2
- PlateSpin Protect 10.3
- PlateSpin Protect 10.4
- PlateSpin Protect 11.0
- **◆ 第 2.1 节 "升级 [PlateSpin Protect](#page-18-1) 之前 "** (第 19 页)
- 第 2.2 节 " [升级过程](#page-19-0) " (第 20 页)

## <span id="page-18-1"></span>**2.1** 升级 **PlateSpin Protect** 之前

将 PlateSpin Protect 软件升级到版本 11.0.1 之前, 请执行以下操作:

- ◆ (视情况而定)如果您有早于 10.2 版的 PlateSpin Protect, 请删除处于映像保护下的工作负载 (10.2 版中已不再支持工作负载映像保护)。如果安装程序检测到此类工作负载,它将禁止升级。 如果您需要映像保护功能,可以在仍然支持该功能的 10 或 10.1 版中继续使用该功能,对于 11.0.1 版,请考虑以下选项:
	- 将映像保护合同保留在当前安装中,并且不要升级到 11.0.1 版。将所有基于虚拟机容器的保 护合同从当前安装移至新的 11.0.1 版安装中。要执行此操作,请从产品的当前版本导出数 据, 在另一个主机上安装版本 11.0.1, 然后将数据导入版本 11.0.1。有关使用导入 / 导出实用 程序的帮助, 请参见 [KB Article 7970601](http://www.novell.com/support/kb/doc.php?id=7970601) (http://www.novell.com/support/kb/ doc.php?id=7970601)。
		- 或 -
	- ◆ 将映像防护合同移至 PlateSpin Protect 10.0 或 10.1 的其他实例 (方法是从当前安装程序导出 数据并将其导入 10.0 或 10.1)。然后,在当前主机上去除受映像防护的工作负载,之后再升 级到版本 11.0.1。
- ◆ (视情况而定)如果有任何 VMware ESX/ESXi 3.5 或 4.0 的容器, 请将其升级到 4.1、 5.0 或 5.1 版。
- 暂停复制安排。
- 记录控制服务器默认行为的任何自定义 .config 参数。
- 备份数据库文件。

通过此过程可手动备份数据库文件,以便在需要回滚时可以使用。

- <span id="page-19-3"></span>**1** 在服务器主机上,停止 MS SQL 服务:
	- 1a 在*开始*菜单中,单击*运行*,键入 services.msc, 然后单击*确定*。
	- 1b 在"服务"窗口中, 右键单击 SQL Server 项目, 然后选择*停止*。
- **2** 将所有 \*.mdf 和 \*.ldf 文件复制到产品安装目录以外的位置。这些文件的默认位置是: \Program Files\PlateSpin Protect Server\Database
- **3** 重启动在[步骤](#page-19-3) 1 中停止的 MS SQL 服务。

注释: 此过程假设已使用 PlateSpin Protect 服务器安装数据库。备份外部 SQL Server 的步骤与之类似, 只是到 \*.mdf 和 \*.ldf 文件的路径应为 SQL Server 特定的路径。

## <span id="page-19-0"></span>**2.2** 升级过程

在升级过程中,安装程序会自动从以前的安装中导入数据。

- 第 2.2.1 节 " [升级过程](#page-19-1) " (第 20 页)
- 第 2.2.2 节 " [升级后任务](#page-19-2) " (第 20 页)

## <span id="page-19-1"></span>**2.2.1** 升级过程

通过此过程可升级 PlateSpin Protect 产品。

**1** 备份数据。

请参见 " 升级 [PlateSpin Protect](#page-18-1) 之前 " (第 19 页)。

**2** 运行 PlateSpin Protect 安装可执行文件并遵照屏幕指导执行操作。

确保在服务器安装期间出现提示时选择*保存数据*选项。

注释:在某些情况下,安装程序可能无法自动重导入它在升级过程中导出的数据。如果发生此情 况, 请使用 PlateSpin.ImportExport.bat 实用程序从服务器主机上的以下目录恢复这些数据:

- **◆ Windows Server 2003 系统:** \Documents and Settings\All Users\Application Data\PlateSpin
- **◆ Windows Server 2008 系统:** \ProgramData\PlateSpin 此文件夹默认情况下为隐藏状态。

## <span id="page-19-2"></span>**2.2.2** 升级后任务

1 (可选, 对于国际版本)设置 PlateSpin Protect 和浏览器以用于受支持的特定语言。

请参见《用户指南》中的"国际版本 PlateSpin Protect 的语言设置"。

- **2** 检查 " 工作负载 " 页面中是否有任何暂停的复制安排。尤其是,查找为自动升级防护合同 (使用 该产品早期版本中基于块的旧组件)而生成的*任务* (特定工作负载防护事件及可选命令)。这需 要重引导受防护的工作负载。
- **3** 在新的 .config 文件中重应用必需的 .config 参数。

请参见《用户指南》中的"通过 XML 配置参数配置 PlateSpin 服务器行为"。